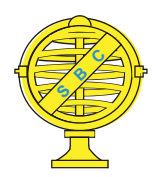

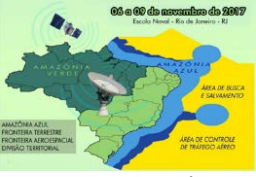

# **TEMPORAL VISUAL INSPECTION: UMA FERRAMENTA DESTINADA À INSPEÇÃO VISUAL DE PONTOS EM SÉRIES HISTÓRICAS DE IMAGENS DE SENSORIAMENTO REMOTO**

*S. H. M. Nogueira<sup>1</sup> , L. L. Parente <sup>1</sup> , L. G. Ferreira<sup>1</sup>*

<sup>1</sup> Laboratório de Processamento de Imagens e Geoprocessamento - LAPIG (https://www.lapig.iesa.ufg.br/lapig/), Universidade Federal de Goiás, Goiânia, Brasil

### **Comissão IV - Sensoriamento Remoto, Fotogrametria e Interpretação de Imagens**

# **RESUMO**

Em função da extensão da área e do período a ser avaliado, o processo de aquisição de dados pontuais referentes ao uso e cobertura da terra por meio de inspeção visual em imagens de sensoriamento remoto irá despender tempo e resultar em um grande volume de dados a serem armazenados. Tendo em vista esta situação, o Laboratório de Processamento de Imagens e Geoprocessamento da Universidade Federal de Goiás (LAPIG - UFG) desenvolveu uma ferramenta *online* e de código aberto com o propósito de otimizar a inspeção de pontos em imagens Landsat. Além de prover subsídios que facilitam e dinamizam o processo de interpretação de séries históricas de imagens, os resultados obtidos podem ser utilizados tanto em análises de acurácia quanto em quaisquer outras aplicações que demandem dados desta natureza (ex. treinamento e calibração de algoritmos). No LAPIG, a ferramenta TVI vem sendo utilizada principalmente na obtenção de pontos de validação dos mapeamentos anuais da distribuição de áreas de pastagens no território brasileiro, produzidos no âmbito da iniciativa MapBiomas (Projeto de Mapeamento Anual da Cobertura e Uso do Solo do Brasil - [http://mapbiomas.org\)](http://mapbiomas.org/).

**Palavras-chave:** Inspeção Visual de Imagens, Uso e Cobertura da Terra, Validação de Mapeamentos, MapBiomas.

# **ABSTRACT**

Due to the extension of areas and the time period to be evaluated, the process of acquiring data on land-cover and land-use by means of visual inspection in remote sensing images is very time consuming and results in a large volumes of data to be stored. In view of this situation, the Image Processing and GIS Lab at the Federal University of Goiás (LAPIG - UFG) developed an online and open source tool for the purpose of optimizing point inspection of Landsat images. In addition to providing subsidies that facilitate and streamline the process of interpretation of historical series of images, the results can be used both in accuracy assessments and in any other applications that require similar data (e.g. algorithm training and calibration). At LAPIG, the TVI tool has been used mainly to obtain validation points for annual mappings regarding the distribution of pasture areas in Brazil, produced within the scope of the MapBiomas initiative (Project of Annual Land-Cover and Land-Use Mapping in Brazil - http://mapbiomas.org).

**Keywords:** Image Visual Inspection, Land-Cover and Land-Use, Mapping Validation, MapBiomas

### 1- INTRODUÇÃO

O processo de mapeamento do uso e cobertura da terra por meio de dados satelitários envolve uma série de fatores, tais como a escolha do método a ser utilizado para a identificação de padrões (definidos pelas respostas espectrais e organização espacial dos alvos) e o processo de validação a ser aplicado ao resultado obtido.

Em relação aos procedimentos de classificação, vários métodos já foram propostos e aplicados em diferentes circunstâncias (Khatami, 2016;

Pal, 2005; Friedl, 1997). Nos últimos anos, com o avanço da infraestrutura computacional e das técnicas aplicadas à análise de grandes volumes de dados, houve um incremento na capacidade operacional para a criação de mapas interanuais (Townshend et al., 2013). No que tange a validação destes mapas, ainda existem algumas dificuldades, sobretudo no uso de dados de campo, como também na aquisição de pontos por meio de interpretação visual em imagens (principalmente quando o mapeamento abrange um grande recorte espacial e temporal).

Neste sentido, a equipe do Laboratório de Processamento de Imagens e Geoprocessamento da Universidade Federal de Goiás (LAPIG - UFG) desenvolveu uma ferramenta de código aberto (Temporal Visual Inspection – TVI) com o propósito de, a partir de um conjunto pré-selecionado de pontos, permitir ao usuário, por meio de inspeção visual em

séries históricas, indicar as suas respectivas classes de cobertura e uso do solo. Os resultados obtidos podem ser utilizados tanto em análises de acurácia quanto em quaisquer outras aplicações que demandem dados desta natureza (ex. treinamento e calibração de algoritmos) (Figura 1).

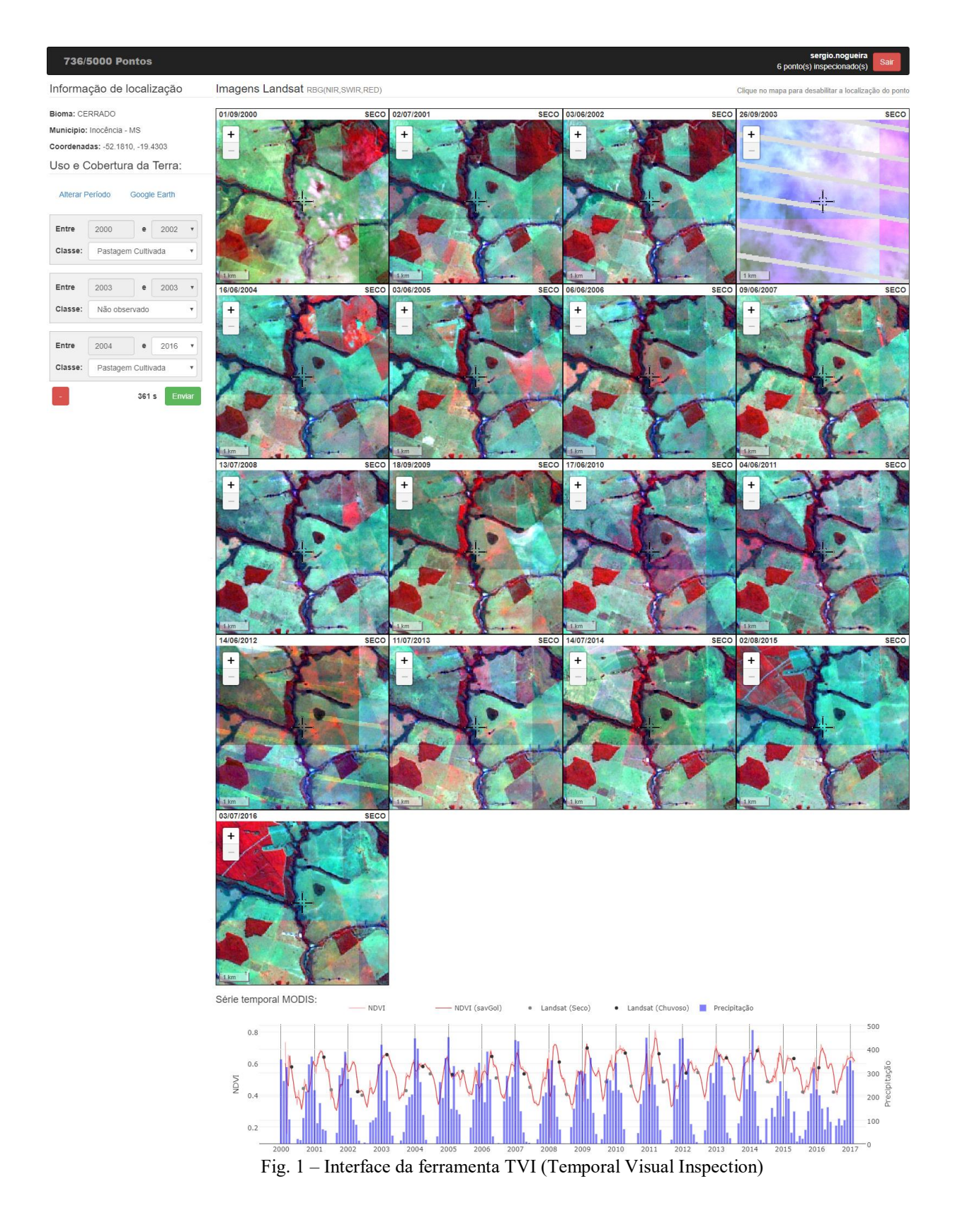

#### 2- TEMPORAL VISUAL INSPECTION (TVI)

A ferramenta TVI (Temporal Visual Inspection) começou a ser desenvolvida no ano de 2016, haja vista a demanda crescente por pontos destinados a validação de mapeamentos temáticos de uso e cobertura da terra para todo o Brasil, no âmbito da iniciativa MapBiomas - Projeto de Mapeamento Anual da Cobertura e Uso do Solo do Brasil [\(http://mapbiomas.org\)](http://mapbiomas.org/). Como a iniciativa MapBiomas envolve mapeamentos anuais, para o período de 1985 a 2017, uma aplicação *online*, de fácil acesso e voltada para a inspeção visual em séries históricas de imagens de sensoriamento remoto se tornou uma necessidade premente.

O TVI utiliza uma arquitetura web, baseada em *softwares* livres, com banco de dados MongoDB e servidor de aplicação NodeJs. O banco de dados é responsável por armazenar todas as informações referente aos pontos (ex: classes atribuídas por um intérpretes, coordenadas geográficas, etc), sendo que sua alimentação ocorre por meio de um módulo de importação que recebe como entrada um arquivo GeoJSON. Após este processo, a ferramenta busca automaticamente, na plataforma *Earth Engine*, toda a série histórica Landsat para cada ponto inserido. A comunicação com o servidor de aplicação ocorre por meio de serviços HTTP, acessados via Ajax pela aplicação cliente, desenvolvida em AngularJS e LeafLet.

A partir da consulta à série histórica Landsat, é feita a seleção de imagens para um intervalo temporal pré estabelecido. As imagens são disponibilizadas conjuntamente a dados auxiliares (Figura 1). Ao intérprete são fornecidos gráficos de séries temporais de imagens MODIS NDVI (normalized difference vegetation index) (Rouse, 1974) e precipitação (TRMM, *Tropical Rainfal Measurement Mission*, e GPM, *Global Precipitation Mission*), além do acesso às imagens disponibilizadas pelo software *Google Earth* por meio de um arquivo KML correspondente ao ponto inspecionado.

As imagens selecionadas são agrupadas em dois períodos, denominados seco e chuvoso. Este agrupamento foi realizado a partir da sazonalidade climática observada na maior parte do território brasileiro. O período seco é constituído pelos meses de maio, julho, agosto e setembro, enquanto o período chuvoso corresponde aos meses de janeiro, fevereiro, março e abril. A disponibilização de duas imagens intra-anuais concede ao interprete um importante subsídio para a comparação do comportamento espectral das diferentes coberturas observadas, favorecendo assim a sua classificação (Figura 2).

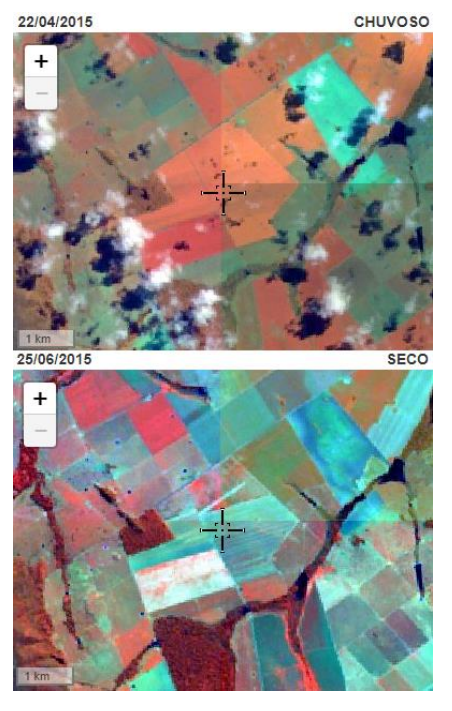

Fig. 2 – Comparação de um ponto nos períodos chuvoso e seco.

A incorporação de um gráfico de NDVI baseado na série temporal MODIS possibilitou a identificação de classes cujo processo de interpretação envolve uma maior complexidade. Por meio da correlação dos valores NDVI com os períodos de semeadura, pico de cultivo e colheita, há uma melhor condição na diferenciação de classes como agricultura anual, agricultura perene (ex. cana-de-açúcar) e agricultura semi-perene. Por sua vez, a suavização da série, por meio do filtro Savitzky-Golay (Savitzky e Golay, 1964), permite uma maior facilidade na percepção de padrões e eliminação de valores inconsistentes (devidos, principalmente, a presença de nuvens e/ou sombras de nuvens).

Junto a serie de valores NDVI, sao também mostrados os valores acumulados mensais de precipitação, obtidos a partir dos dados das missões TRMM e GPM. A visualização dos valores de NDVI sobrepostos aos dados de precipitação possibilita uma melhor compreensão dos efeitos climáticos sobre o tipo de cobertura identificada. Em fato, uma leve mudança no padrão representado pelo NDVI não necessariamente significa uma alteração da classe observada.

Desta forma, a presença de imagens históricas, aliadas a presença dos dados auxiliares (i.e. valores NDVI e de precipitação, além de imagens Google Earth correspondentes) tornam-se importantes subsídios ao processo de classificação. Assim, cabe ao usuário interpretar e associar à determinado ponto as respectivas classes de uso e cobertura do solo observadas em cada ano da série histórica.

Essa associação é realizada a partir da seleção do intervalo anual em que a classe ocorre dentro da

série histórica inspecionada, com vistas a otimizar o tempo gasto pelo intérprete. Um exemplo correspondente seria a ocorrência de um ponto com a conversão da cobertura vegetal nativa em pastagem no ano de 2007, dentro do período compreendido entre 2000 e 2016. Ao invés de selecionar a classe observada correspondente a cada ano, o usuário seleciona apenas dois intervalos: vegetação nativa (2000 a 2006) e pastagem (2007 a 2016). Uma outra característica da ferramenta é a possibilidade de cada ponto ser inspecionado por múltiplos intérpretes, havendo também a possibilidade de definição da quantidade máxima de inspeções. Desta forma, de um grupo de 7 interpretes, 5 podem inspecionar um ponto, enquanto o restante se dedica a classificação do próximo ponto da sequência.

Também foi desenvolvida uma interface voltada ao acompanhamento do processo de inspeção. Nesta, um usuário com status de supervisor tem a possibilidade de monitorar o desempenho de cada um dos intérpretes, de forma a identificar eventuais inconsistências e a necessidade de adequações aos critérios pré-estabelecido no processo de classificação. Nesta interface o supervisor tem acesso a todas as inspeções efetuadas (Figura 3), havendo a possibilidade de filtragem por classes e intérpretes. Também são disponibilizados algumas informações com o objetivo de contribuir com possíveis orientações e discussões com a equipe envolvida. São elas: números de pontos inspecionados (por intérprete), média de tempo por ponto inspecionado (por intérprete), média de "votos" (inspeções) por cobertura (em porcentagem) e número de pontos com concordância.

## 3- APLICAÇÕES

No Lapig a ferramenta TVI vem sendo utilizada principalmente na obtenção de pontos de validação. Tal atividade está inserida no mapeamento da distribuição de pastagens no território brasileiro, entre os anos de 2000 e 2016, produzido no âmbito da iniciativa MapBiomas. Para a validação dos mapas produzidos, são utilizados conjuntos de 5000 pontos gerados aleatoriamente sobre todo o território brasileiro. Sendo um conjunto de pontos espacialmente e temporalmente extenso, o tempo gasto tanto na aquisição quanto na operação das imagens veio a ser otimizado com o uso de uma aplicação online.

Em relação a quantidade de intérpretes, optouse sempre por realizar mais do que duas inspeções por ponto, sendo a classe consolidada aquela que possuir a maioria dos votos. O registro de múltiplas classificações para cada ponto reduziu o número de inconsistências, causadas tanto por erros de interpretação do usuário, quanto por subjetividades relacionadas a diferentes fatores, como, por exemplo, a coincidência de pontos em pixels localizados em áreas de transições (i.e. bordas) ou com muitas misturas de classes.

Sobre a divergência da classificação entre os intérpretes, uma menor convergência de votos foi observada nos biomas Caatinga e Pantanal (Figura 4). Tais divergências se devem, sobretudo, pela dificuldade em se diferenciar classes específicas nestas regiões, em particular vegetação nativa, pastagem nativa e pastagem cultivada.

| 276<br><b>Buscar</b>                                                           | Classes:           | Todos            |                                                                                                    |                  |                  |                  |                  |       |
|--------------------------------------------------------------------------------|--------------------|------------------|----------------------------------------------------------------------------------------------------|------------------|------------------|------------------|------------------|-------|
| 276/5000                                                                       |                    |                  |                                                                                                    |                  |                  |                  |                  |       |
| Informações do ponto 276:                                                      | User               | 2000             | 2001                                                                                                    | 2002             | 2003             | 2004             | 2005             | 2006  |
| Bioma: AMAZÔNIA<br>ana.matos<br>pedrina.razotto<br>Municipio: Porto Velho - RO |                    | Vegetação nativa | Vegetação nativa                                                                                            | Vegetação nativa | Vegetação nativa | Vegetação nativa | Vegetação nativa | Veget |
|                                                                                |                    | Vegetação nativa | Vegetação nativa                                                                                            | Vegetação nativa | Vegetação nativa | Vegetação nativa | Vegetação nativa | Veget |
| Coordenadas: -65.9995. -9.5072                                                 | andressa, araujo   | Vegetação nativa | Vegetação nativa                                                                                            | Vegetação nativa | Vegetação nativa | Vegetação nativa | Vegetação nativa | Veget |
|                                                                                | gislaine.lopes     | Vegetação nativa | Vegetação nativa                                                                                            | Vegetação nativa | Vegetação nativa | Vegetação nativa | Vegetação nativa | Veget |
| Ferramentas de visualização:                                                   | jaila.souza        | Vegetação nativa | Vegetação nativa                                                                                            | Vegetação nativa | Vegetação nativa | Vegetação nativa | Vegetação nativa | Veget |
| Alterar Período<br>Google Earth                                                | Classe Consolidada |                  | Vegetação nativa Vegetação nativa Vegetação nativa Vegetação nativa Vegetação nativa Vegetação nativa Veget |                  |                  |                  |                  |       |

Fig. 3 – Classificação anual para um ponto específico realizada por diferentes intérpretes, conforme observado no painel do supervisor.

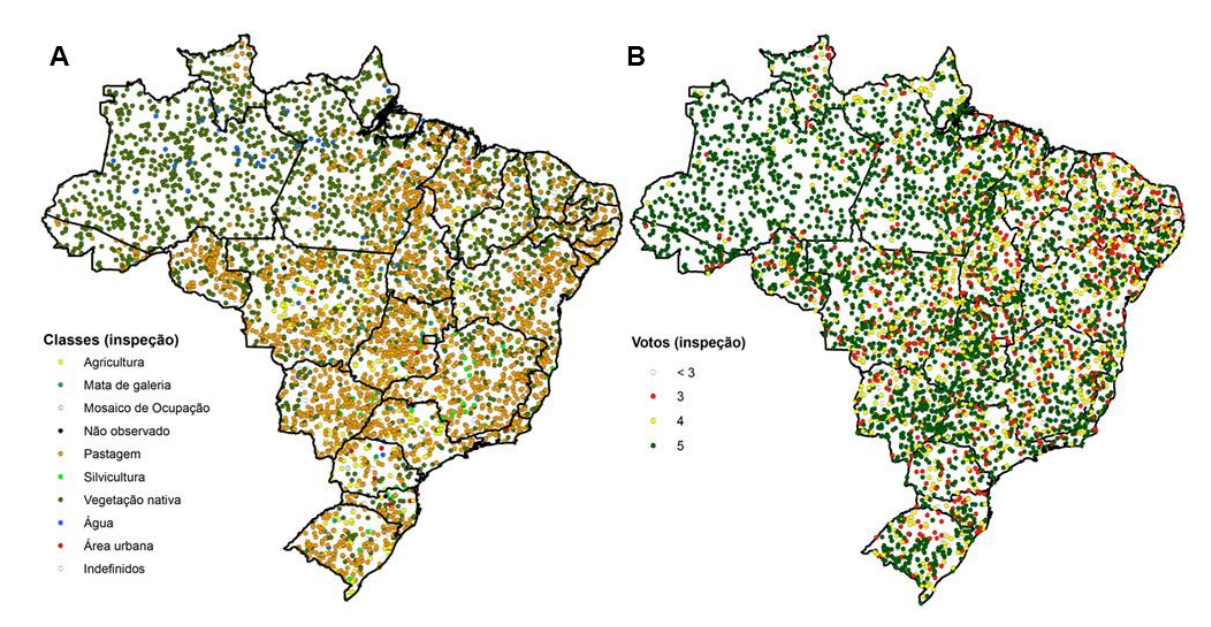

Fig. 4 – Distribuição espacial dos pontos classificados em uma determinada "campanha" de inspeção (A) e distribuição espacial da quantidade de "votos" (i.e. concordância entre diferentes intérpretes) por pontos inspecionados (B).

Uma das formas encontradas para minimizar os problemas apresentados foi a realização de treinamentos dos intérpretes no início de cada campanha de inspeção. Nesse primeiro momento são discutidos os critérios a serem utilizados para cada classe e, em situações específicas, como a ocorrência de dois tipos de usos em um mesmo ano. Durante o processo de inspeção, a interface do supervisor também veio a ser um importante subsídio para reuniões e discussões realizadas durante o andamento de cada campanha.

Além do propósito do TVI para auxiliar o processo de validação de classificações de imagens orbitais, destaca-se também a utilização desta ferramenta para a obtenção do histórico da cobertura e uso do solo em dados coletados em campo. Um exemplo se refere a amostras de solo voltadas à análises de carbono, onde a análise deste histórico permite inferir algumas hipóteses sobre os teores encontrados.

#### 4- CONSIDERAÇÕES FINAIS

A ferramenta TVI (Temporal Visual Inspection) se mostrou de grande utilidade no processo de inspeção visual em imagens de sensoriamento remoto, sendo notável a otimização do tempo e memória demandados por tal atividade. Todo o código fonte da ferramenta é aberto e pode ser acessado via https://github.com/lapig-ufg/tvi. Ressalta-se que esta é uma ferramenta pública, em processo de contínuo desenvolvimento e incorporação de novas funcionalidades.

### REFERÊNCIAS BIBLIOGRÁFICAS

Friedl, M.A.; C.E. Brodley, 1997. Decision tree classification of land cover from remotely sensed data. Remote Sensing of Environment, Vol. 61, Nº 3, pp. 399-409.

Khatami, R.; G. Mountrakis; Stehman, S.V., 2016. A meta-analysis of remote sensing research on supervised pixel-based land-cover image classification processes: General guidelines for practitioners and future research. Remote Sensing of Environment, Vol. 177, pp. 89-100.

Pal, M. 2005. Random forest classifier for remote sensing classification. International Journal of Remote Sensing, Vol. 26, Nº 1, pp. 217-222

Rouse, J.W; R.H. Haas; J.A Scheel e D.W. Deering, 1974. Monitoring Vegetation Systems in the Great Plains with ERTS. In 3rd Earth Resource Technology Satellite (ERTS) Symposium, Vol. 1, pp. 48-62.

Savitzky, A.; M.J.E Golay. 1964. Smoothing and Differentiation of Data by Simplified Least Squares Procedures. Analytical Chemistry. Vol. 36, N° 8, pp. 1627-1639.

Townshend, J.R.; J.G. Masek; C. Huang; E.F. Vermote; F. Gao; S. Channan; J.O. Sexton; M. Feng; R. Narasimhan; D. Kim; K. Song; D. Song.; P. Song; P. Noojipady; N. Tan; M. Hansen; M. Li; R.E. Wolfe, 2012. Global characterization and monitoring of forest cover using Landsat data: opportunities and challenges. International Journal of Digital Earth. Vol. 5, N° 5, pp. 373-397.